## **VERİ TABANI VE YÖNETİMİ DERSİ – UYGULAMA FÖYLERİ**

#### **Föy‐2**

**Konu:** Verileri Sorgulamak, Alt Sorgular, Tabloları Birlikte Sorgulamak, Sorguları Özetlemek

## **GENEL BİLGİLER**

SQL'de sorgu deyimleri Select ifadesi ile başlar. Genel Sorgu yapısı aşağıdaki gibidir…

**SELECT** [DISTINCT | TOP(n) ] { \* | alan isim1,alan isim2, . . . , [SUM(alan isim)], [AVG(alan isim)], [MAX(alan isim)],  $[MIN(alan isim)]$ ,  $[COUNT(* | alan isim)]$ **FROM** tablo isim1,[tablo ismi2], ( SELECT ifadesi) LEFT[OUTER] JOIN | RIGHT[OUTER] JOIN | INNER JOIN | OUTER APPLY | CROSS APPLY **GROUP BY** {alan ismi} **HAVING** koşul **WHERE** koşullar [alan ismi IN (veri kümesi) | (SELECT işlemi) ] [alan ismi BETWEEN değer1 AND değer2] [alan ismi LIKE '% ifade ? \_ \* %'] [tablo ismi1.alan ismi=tablo ismi2.alan ismi] [alan ismi matematiksel operatör ANY | SOME | ALL (SELECT islemi)] [EXISTS | NOT EXISTS (SELECT işlemi)]; **ORDER BY** sıralamanın yapılacağı alan ismi1 ASC | DESC, alan ismi2 ASC | DESC , … **FETCH NEXT <b>SatirSayisi** ROWS ONLY

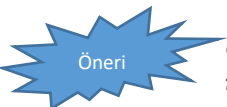

**İÇERİK** 

*Uygulamalarda kitabın dukkan veri tabanı kullanılacaktır. Örneklerin çalışabilmesi için bu veri tabanının SQL Server'a eklenmesi gerekmektedir.* 

#### **TEMEL SORGULAR**

#### *SELECT*

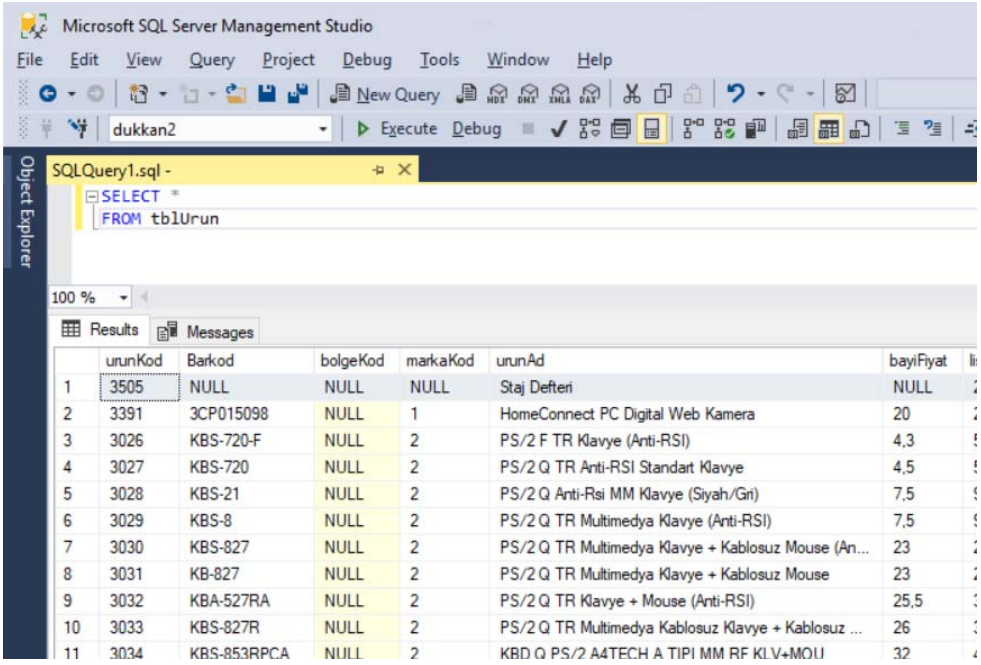

## *Tekrarlı kayıtları ortadan kaldırmak: DISTCINT*

SELECT DISTINCT isim

FROM tblKullanici

## *Türetilmiş Alanlar ve Takma Ad*

Tabloda her ürünün ne kadar kdv'si olduğu bilgisi yer almamaktadır. Böyle bir bilgiyi aşağıdaki gibi bir sorgu ile elde edilebilir. Aşağıdaki sorguyu çalıştırın ve sonucu gözlemleyin.

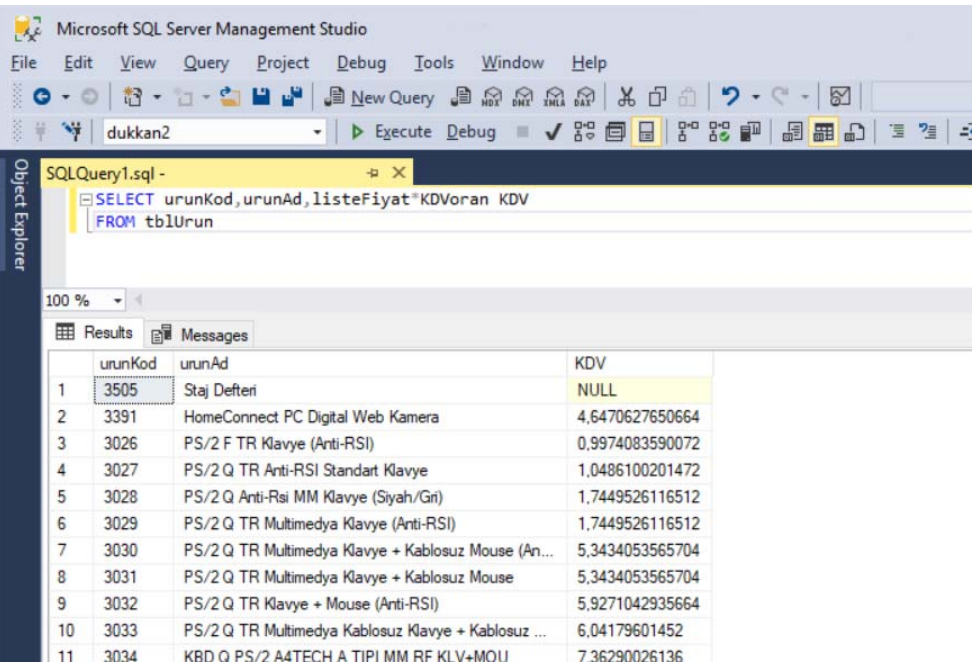

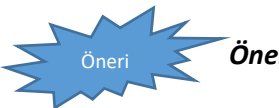

*Öneri: SQL Server'daki matematiksel fonksiyonları araştırınız!* 

## *Where ile şart koşma*

Where sözcüğü ile sadece görmek istediğimiz (İstediğimiz şarta uygun olan) kayıtları listeleyebiliriz.

**SELECT** sutun‐isim1 [,sutun‐isim2,… |\*] **FROM** tablo isim **WHERE** şart ifadeleri

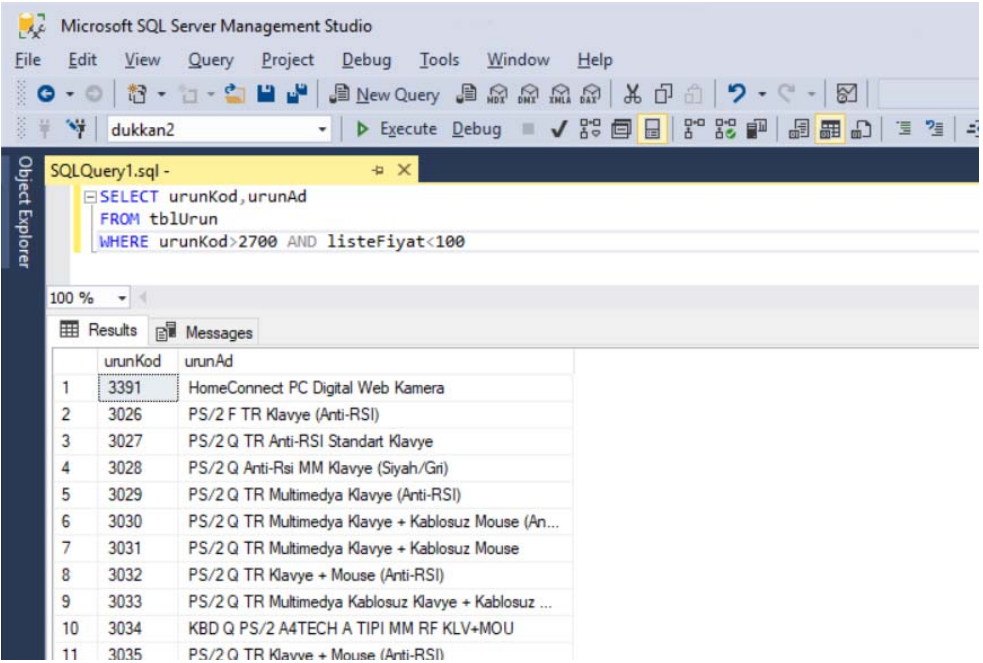

Yukarıdaki sorguyu çalıştırın ve sonucu gözlemleyin.

## *Aralık sorgulama BETWEEN … AND …*

Aşağıdaki sorguyu çalıştırın ve sonucunu gözlemleyin. Aynı sorguyu between … and kullanmadan yeniden yazın.

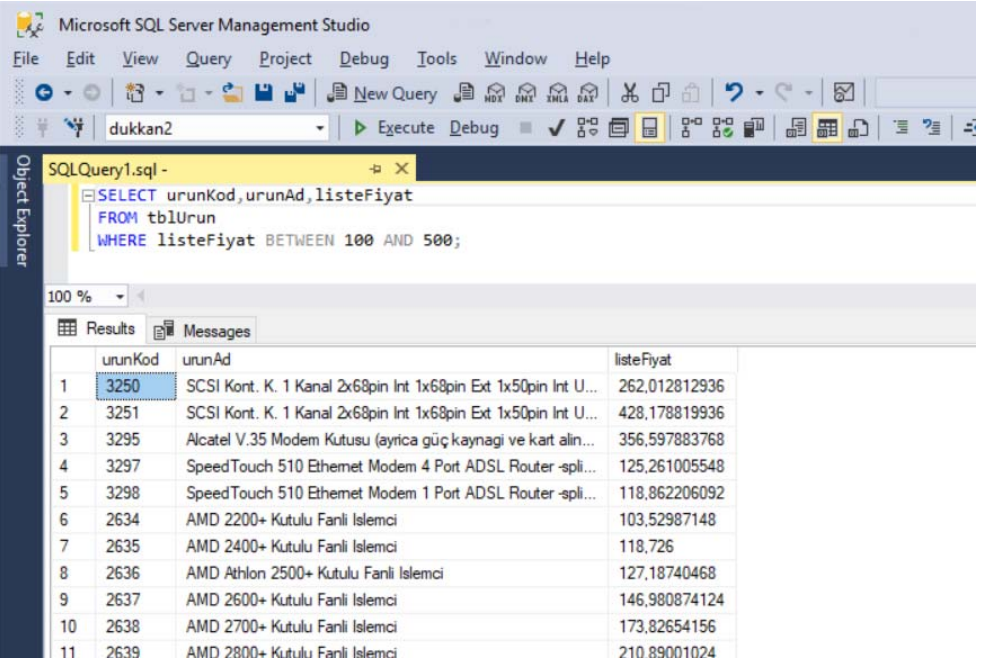

## *Kayıtları Sıralama ORDER BY*

Çıktı sonuçları belirli kriterlere göre azalan‐artan şekilde sıralanabilir.

Aşağıdaki sorguları çalıştırın ve sonucunu gözlemleyin. Ordey by ifadesini kaldırarak tekrar deneyin. Sonucu gözlemleyin.

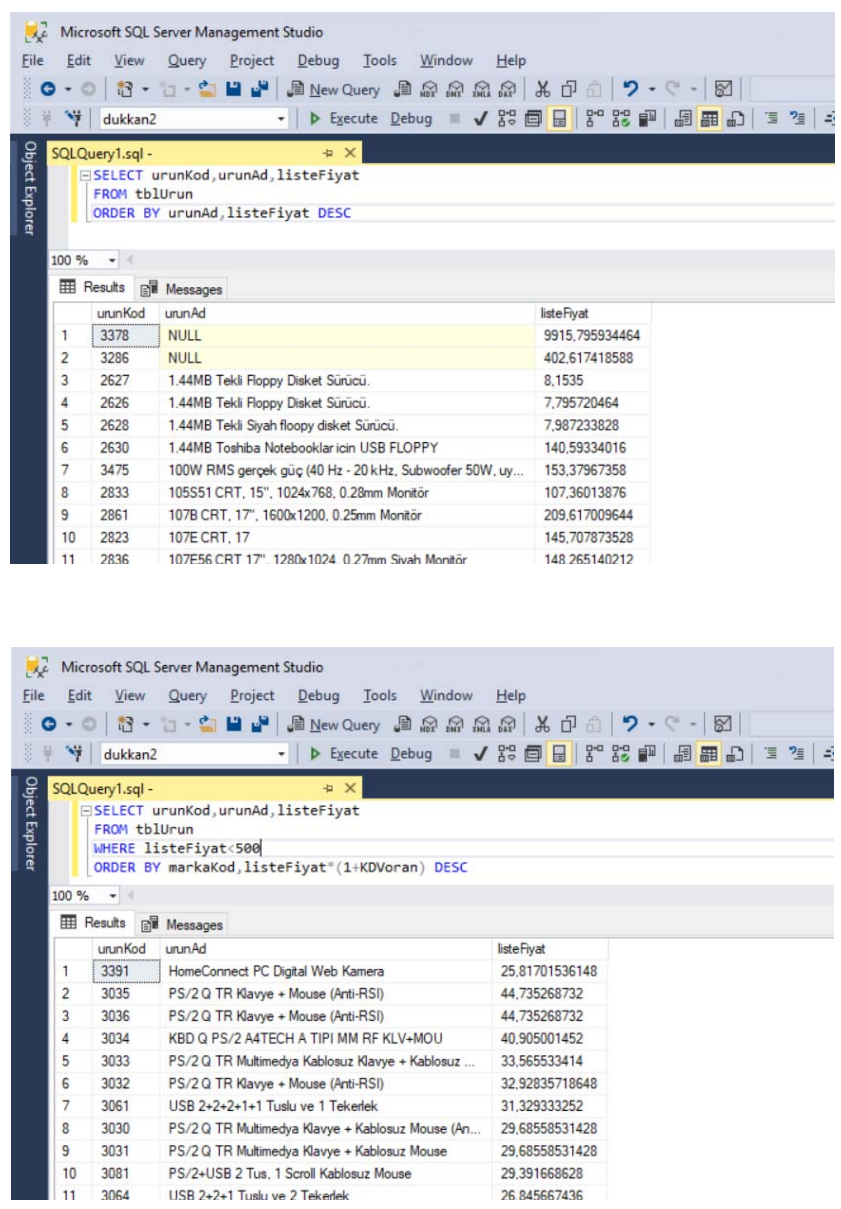

*Sorgu Sonucundan Belli Sayıda Kayıt Alma TOP* 

SELECT TOP(1) PERCENT urunKod, urunAd, listeleFiyat **FROM** tblUrun **ORDER** BY listeFiyat DESC

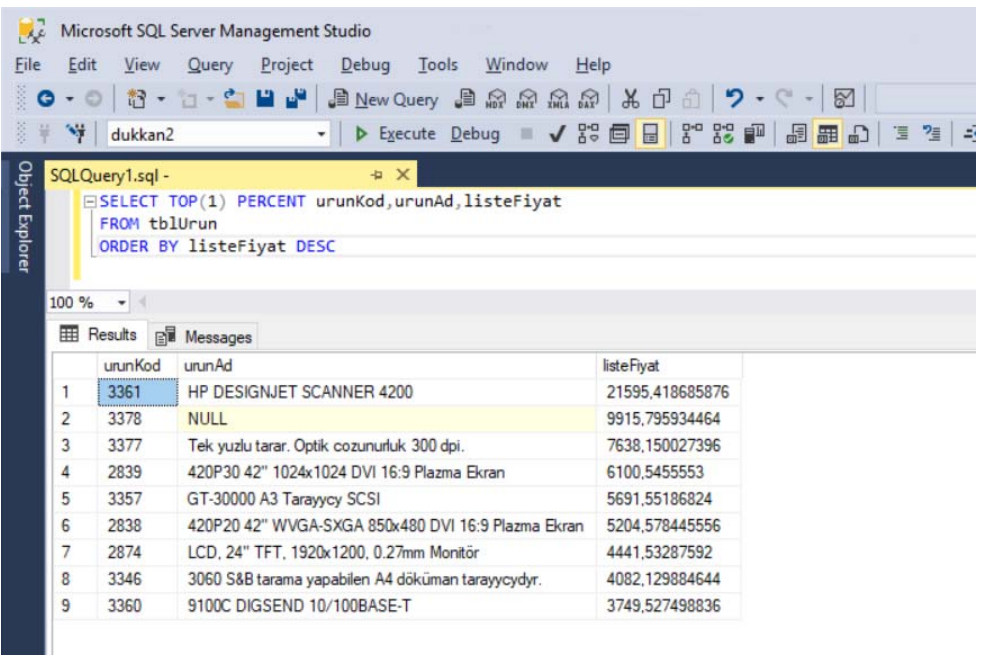

Yukarıdaki sorgunun sonucunu gözlemleyin. Neden 9 kayıt listelendi? İrdeleyin. Sorguyu değiştirerek farklı sayıda kayıtlar seçin.

## *Karakter Karşılaştırma LIKE*

Sql'de karakter sorgulamak için LIKE deyimi kullanılır.

## Joker karakterler

Joker karakterler, bir veya daha fazla harfin yerine geçmek üzere kullanılırlar ve sadece LIKE operatörü ile birlikte kullanılabilirler. Genellikle, belli harf notasyonlarını aramak için joker karakterlerden faydalanılır. Belli harfle başlayan, içinde belli harf geçen, belli bir harfle biten türü sorgularda, LIKE ve joker karakterler birlikte kullanılır.

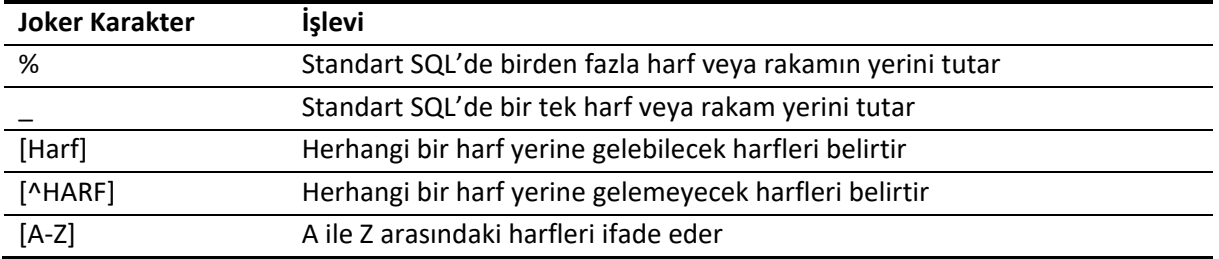

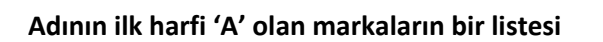

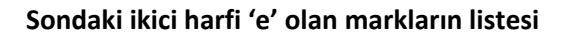

**İlk harfi a veya k olan markaların bir listesi** 

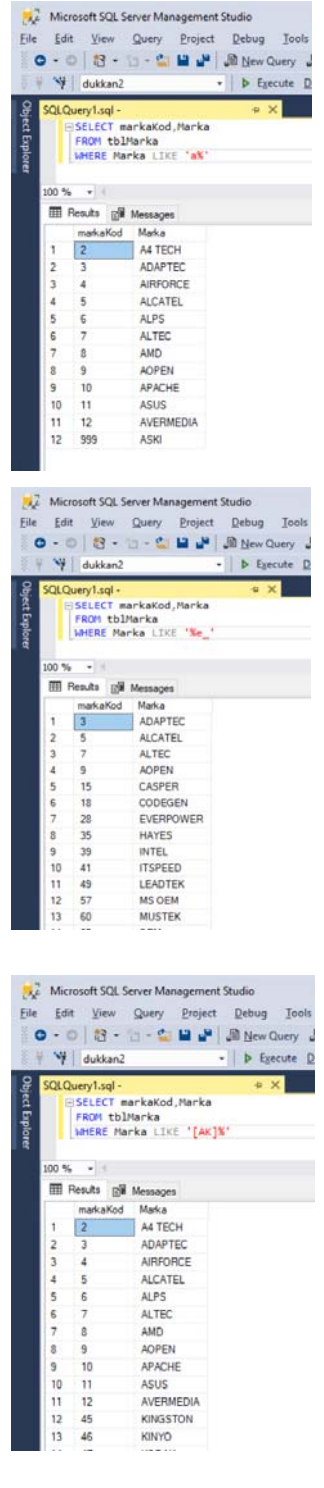

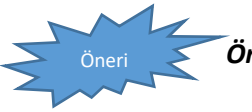

Öneri *Öneri: SQL Server'daki karakter fonksiyonları araştırınız!* 

## **Seçilen alan ismini uzunluğunu verir SELECT** marka, LEN(marka) **FROM** tblMarka

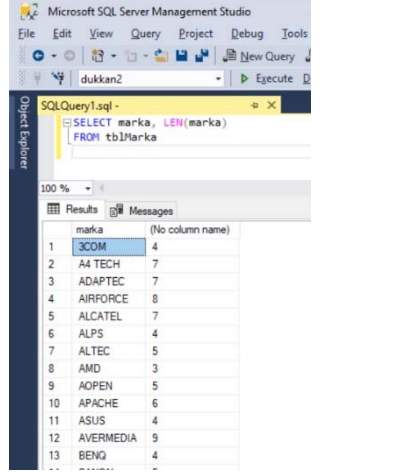

## **Metni içinde bulduğunun yerine değiştirilecek ifadeyi yerleştirir**

**SELECT** urunKod, REPLACE(urunAd,',','''') AS urun **FROM** tblUrun

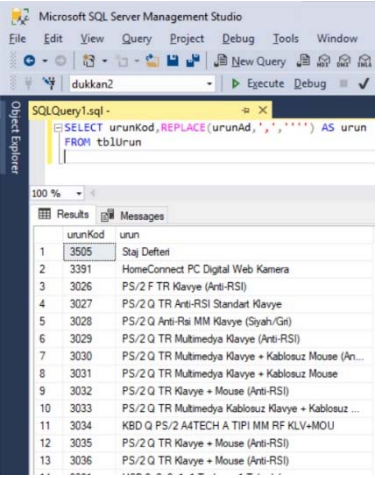

Yukarıdaki sorguları çalıştırarak sonucu gözlemleyin.

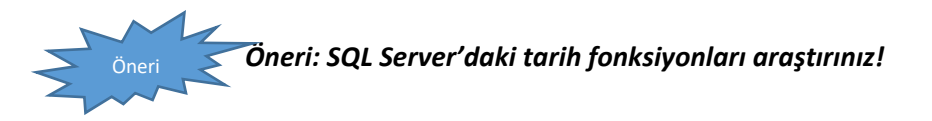

## **ALT SORGULARLA ÇALIŞMAK**

Sql Server'da iç içe sorgular çalıştırılabilir. İçeride çalışan bir sorgu, dışarıda çalışan sorguya değer döndürebilir. Bu dönen değer bazen tekil bir değer olabileceği gibi bazen de birden fazla değer olur.

#### *IN ve NOT IN deyimleri*

MarkaKod sütunu 1,4 veya 80'e eşit olan ürünleri görmek istersek

**SELECT** urunKod, urunAd, MarkaKod **FROM** tblUrun **WHERE** markaKod = 1 OR markaKod = 4 OR markaKod = 80

MarkaKod sütunu 1,4 ve 80 olmayan ürünlerin listesini bulmak için

**SELECT** urunKod, urunAd, MarkaKod **FROM** tblUrun **WHERE** markaKod NOT IN(1,4,50)

MarkaKod sütunu 1,4 ve 80 olan ürünlerin listesini bulmak için **SELECT** urunKod, urunAd, MarkaKod **FROM** tblUrun **WHERE** markaKod IN(1,4,50)

Yukarıdaki sorguları çalıştırın ve sonucunu izleyin.

## **Tek değer döndüren alt sorgular**

**SELECT** urunKod, urunAd, MarkaKod **FROM** tblUrun **WHERE** markaKod=( **SELECT** markaKod **FROM** tblMarka **WHERE** marka="Vestel" )

## **Çoklu sonuç döndüren alt sorgular**

**SELECT** urunKod, urunAd, MarkaKod **FROM** tblUrun **WHERE** markaKod IN(**SELECT** markaKod **FROM** tblMarka **WHERE** MarkaKod<10)

Yukarıdaki kodu çalıştırın ve sonucu gözlemleyin.

## **BÖLÜM SONU ETKİNLİĞİ**

- 1‐ Tblmarka tablosunda hangi markalar yer almaktadır?
- 2‐ Count () fonksiyonu satır sayısını döndürmektedir. Bunu kullanarak tblurun tablosunda kaç farklı markanın ürünü olduğunu söyleyiniz.
- 3‐ Her markanın ilk harfini listeleyiniz.
- 4‐ Markası a olan ve fiyatı 200 ila 500 arasında olan markaları küçükten büyüğe doğru sıralayınız.
- 5‐ Tüm ürünlere %18 KDV fiyatı ve KDV'siz fiyatını ürünleri ekrana yazdırın.
- 6‐ Markası "Vestel" olan ürünlerin en yüksek fiyatlı ilk 2 ürününü ekrana bastırın.

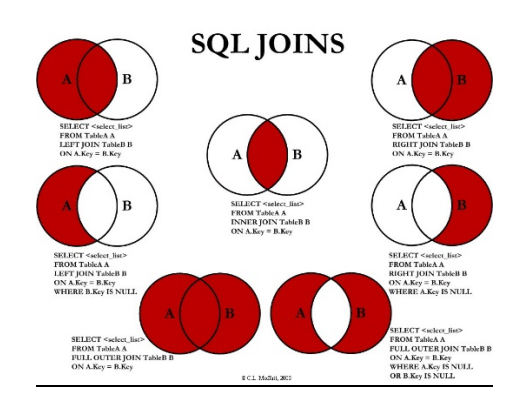

#### **TABLOLARI BİRLEŞTİREREK SORGULAMAK**

Tabloları birlikte sorgularken, yanıtlamamız gereken anahtar soru şudur; normalizasyon çerçevesinde birden fazla tabloya dağılmış olan verileri WHERE şartından birer sütunu birbirine eşitleyerek, bu noktadan geçiş sağlayan eşit satırları birbirinin devamıymış gibi ele almak üzere iki tabloyu bir tek tablo gibi sorgulanabilir şekle getirmektir.

‐‐ tblurun tablosundan urunkod, urunad, liste fiyatı ve marka kodlarını listeleyin.

‐‐ tblmarka tablosundan marka kodlarını ve marka adlarını listeleyin.

Her ürünün markasını bulmak için aşağıdaki sorguyu yazıp çalıştıralım.

**SELECT** tblUrun.urunKod, tblUrun.urunAd, tblUrun.listeFiyat,tblMarka.Marka **FROM** tblUrun, tblMarka **WHERE** tblUrun.markaKod=tblMarka.markaKod

Yukarıdaki kodu çalıştırın ve sonucunu gözlemleyin. Sonucun yukarıdaki iki satır ile ilişkisini kurun.

## *Tabloya takma ad*

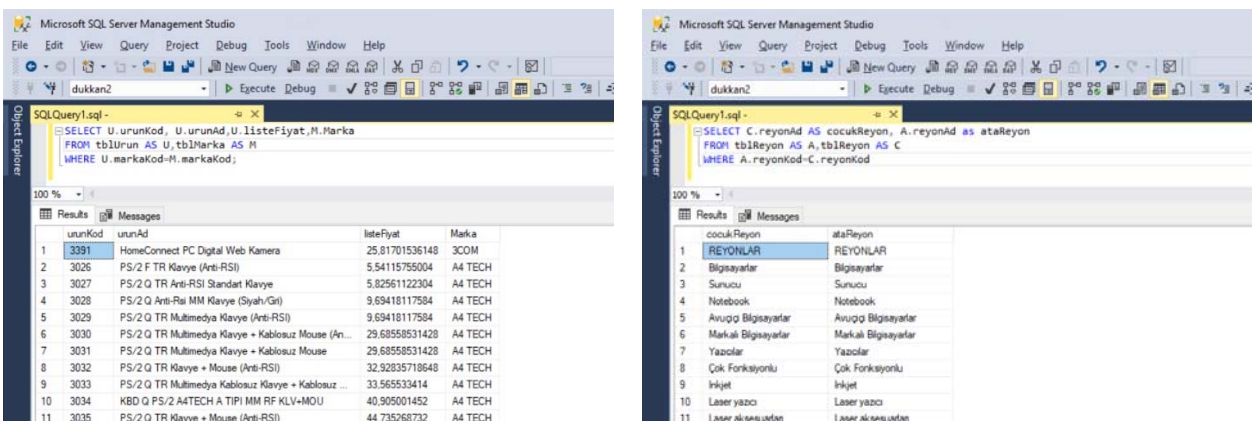

## *JOIN DEYİMLERİ*

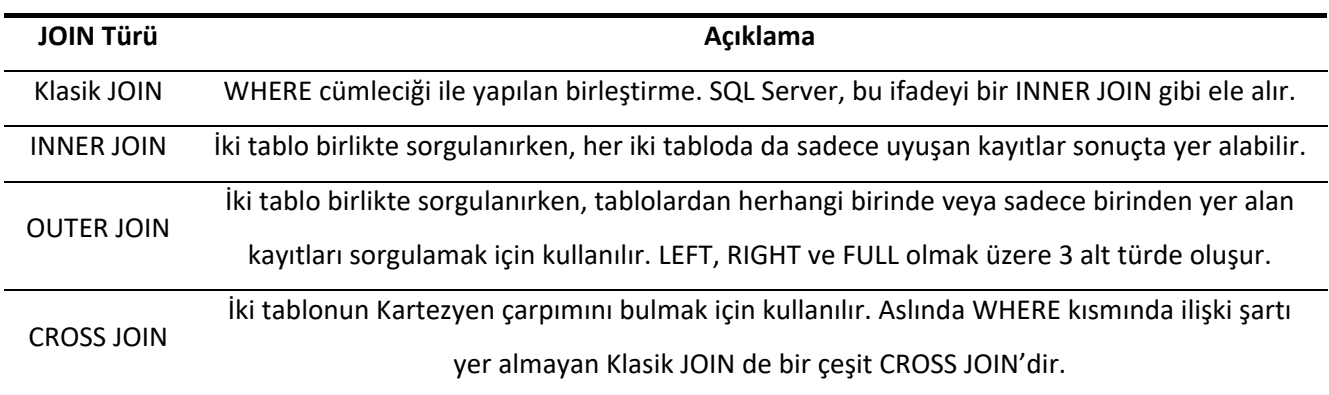

## **INNER JOIN**

INNER JOIN en çok kullanılan tablo birleştirme yöntemidir. İki tablo arasında birleştirme yaparken, tablolardan her ikisinde yer alan değerler seçilir, tablolardan sadece birinden yer alıp, diğerinde ilişkili değere rastlanılmayan satırlar seçilmez.

FROM tablo1 [INNER] JOIN tablo2 ON tablo1.alan1 karşılaştırma ‐ işareti tablo2.alan2;

Bu genel ifadede, **karşılaştırma – işareti** ile kastedilen yerde genellikle = işareti kullanılır. Aslında, Klasik JOIN ile INNER JOIN aynı şeydir. Sadece birleştirmede kullanılan teknik farklılıktır.

SELECT U.urunKod, U.urunAd, U.listeFiyat, M.Marka FROM tblUrun U INNER JOIN tblMarka M ON U.markaKod=M.markaKod

Yukarıdaki sorguyu çalıştırın ve sonucu gözlemleyin.

#### **OUTER JOIN**

OUTER JOIN ifadeleri, aynı anda her iki tabloda da yer almayan kayıtlardan tek tablodakileri veya her iki tablodakileri de, diğer sütunlar NULL olmak üzere sonuçta gösterebilmek için kullanılırlar.

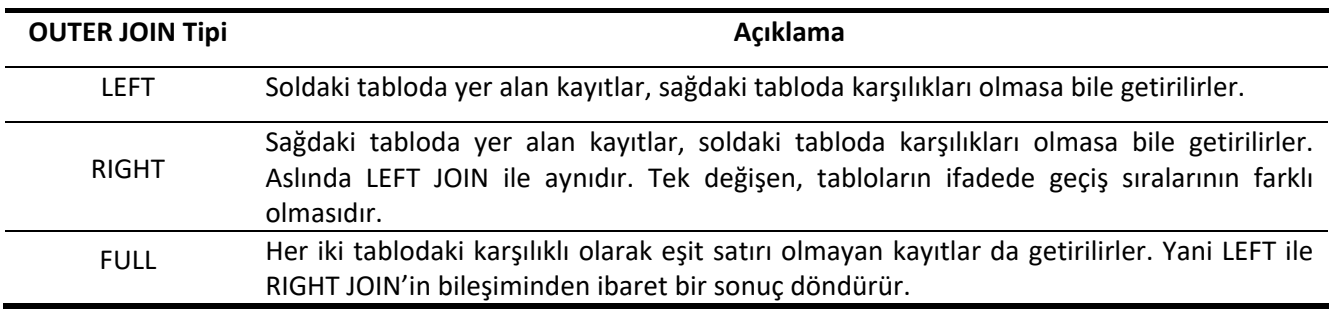

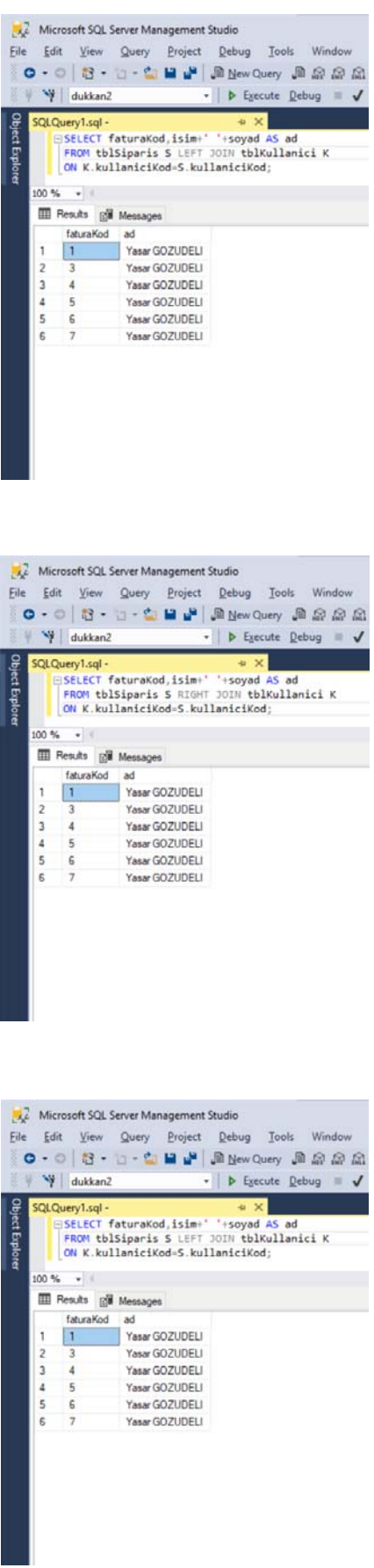

## **LEFT OUTER JOIN**

# **RIGHT OUTHER JOIN**

**FULL OUTHER JOIN** 

Yukarıdaki sorguların neden aynı sonuç ürettiğini tartışın.

## **BÖLÜM SONU ETKİNLİKLERİ**

- 1. Markası girilmiş ürünler için her bir ürünün kodunu, adını ve markasını bulunuz.
- 2. Altında ürün olmayan markaları da görmek istese idiniz bir önceki sorguyu nasıl değiştirirdiniz?
- 3. Ürünsüz markaların dışında, markasız ürünleri de listeye dahil etmek istese idiniz nasıl bir birleştirme ifadesi kurgulardınız? Çalıştırıp doğruluğunu denetleyiniz.
- 4. Her bir ürünün, kodunu, adını, markasını ve YTL satış fiyatını seçmeniz isteniyor INNER JOIN ifadesini anlatılan yöntemi kullanarak, kendi kendinize oluşturunuz.
- 5. Left outer ve right outer join ne zaman inner join gibi çalışır? Tartışınız.

## **VERİLERİ GRUPLAMAK VE ÖZETLEMEK**

Bazen verileri gruplandırarak işlem yapmak zorunda kalabiliriz. Genellikle veriler gruplandığında her bir grup için şu işlemlerden biri yapılmak isteniyor demektir; grup toplamı, grup ortalaması, grubun en düşüğü, en fazlası vb… Bu işlemler için, dukkan veritabanındaki tblUrun tablosunda yer alan MarkaKod sütunun kullanacağız.

Bu türden işlemleri yapan fonksiyonlara **Gruplamalı Fonksiyonlar**(Aggrigate Functions) denir.

## *Gruplama Fonksiyonları*

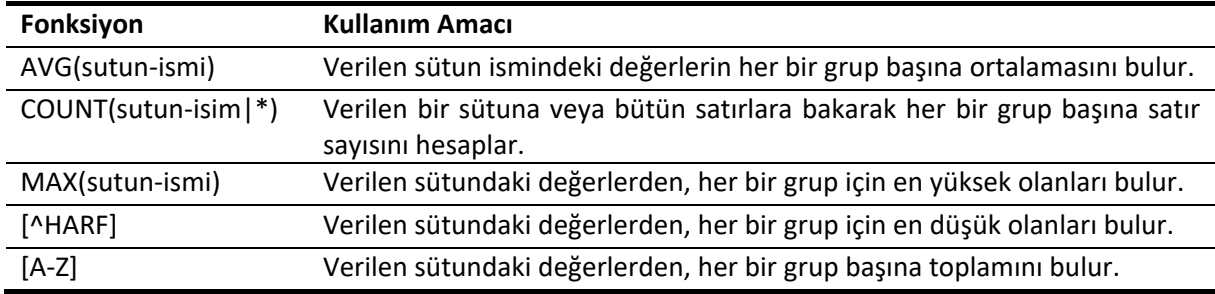

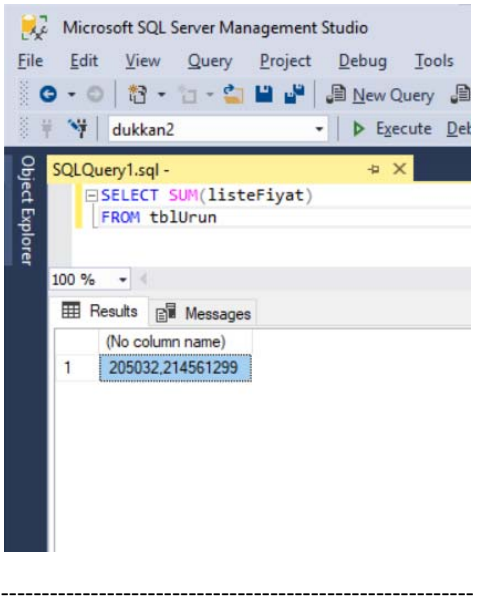

#### SELECT MAX(listeFiyat) AS enPahaliUrun FROM tblUrun

‐‐‐‐‐‐‐‐‐‐‐‐‐‐‐‐‐‐‐‐‐‐‐‐‐‐‐‐‐‐‐‐‐‐‐‐‐‐‐‐‐‐‐‐‐‐‐‐‐‐‐‐‐‐‐‐‐‐ SELECT MIN(listeFiyat) AS enUcuzUrun FROM tblUrun

‐‐‐‐‐‐‐‐‐‐‐‐‐‐‐‐‐‐‐‐‐‐‐‐‐‐‐‐‐‐‐‐‐‐‐‐‐‐‐‐‐‐‐‐‐‐‐‐‐‐‐‐‐‐‐‐‐‐ SELECT COUNT(\*) FROM tblUrun

‐‐‐‐‐‐‐‐‐‐‐‐‐‐‐‐‐‐‐‐‐‐‐‐‐‐‐‐‐‐‐‐‐‐‐‐‐‐‐‐‐‐‐‐‐‐‐‐‐‐‐‐‐‐‐‐‐‐ SELECT COUNT(DISTINCT markaKod) FROM tblUrun

‐‐‐‐‐‐‐‐‐‐‐‐‐‐‐‐‐‐‐‐‐‐‐‐‐‐‐‐‐‐‐‐‐‐‐‐‐‐‐‐‐‐‐‐‐‐‐‐‐‐‐‐‐‐‐‐‐‐

Yukarıdaki sorguları çalıştırın ve sonuçlarını gözlemleyin.

## *GROUP BY Deyimi*

GROUP BY deyimi, tabloyu veya birlikte sorgulanan tabloları, gruplara bölmek için kullanılır. Gruplara bölme işlemi genel olarak **Gruplamalı Fonksiyonlara**, grup başına ayrı istatistikler ürettirmek için gereklidir

**SELECT** sutun‐ismi1, GRUPLAMALI‐FONKSIYON(sutun‐ismi) **FROM** tablo‐ismi **WHERE** sartlar **GROUP BY** sutun‐ismi1[,…] [**ORDER BY** siralayici‐ifade]

ORDER BY deyimi varsa, bütün ifadeleri en sonda bulunması gerekir. GROUP BY'ın WHERE ifadesinden sonra geldiğine dikkat edin. GROUP BY ifadesinden sonra birden fazla sütun, aralarından virgül olması şartıyla yer alabilir.

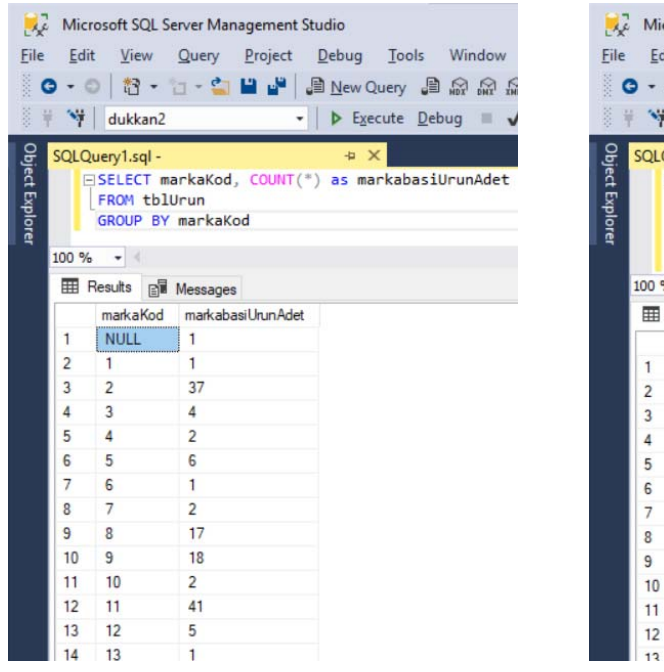

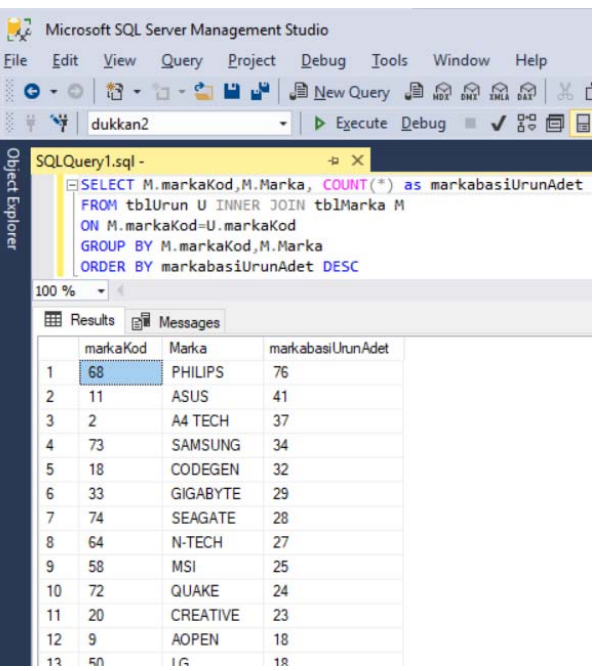

Yukarıdaki sorguları çalıştırıp sonuçlarını gözlemleyiniz.

## **Grup üstünde şart koşmak: HAVING**

 Satırlar üstünde, WHERE kullanarak filtreleme yapabiliyoruz. Ancak satırları gruplara ayırdıktan sonra, bu gruplardan bazı şartları sağlayanları listeleyip, şartı sağlamayanların sonuçta yer almasını önlemek gibi bir ihtiyaç doğabilir. İşte HAVING deyimi bunun için vardır.

**SELECT** sutun‐ismi1, GRUPLAMALI‐FONKSIYON(sutun‐ismi) **FROM** tablo‐ismi **WHERE** sartlar **GROUP BY** sutun‐ismi1 **HAVING** GRUPLAMALI‐FONKSIYON(sutun‐ismi) [**ORDER BY** siralayici ‐ ifade]

> ‐‐‐‐‐‐‐‐‐‐‐‐‐‐‐‐‐‐‐‐‐‐‐‐‐‐‐‐‐‐‐‐‐‐‐‐‐‐‐‐‐‐‐‐‐‐‐‐‐‐‐‐‐‐‐‐‐‐‐‐‐‐‐‐‐‐‐‐‐‐‐‐‐‐‐‐‐‐‐‐‐‐‐‐‐‐‐‐‐‐‐ **SELECT** M.markaKod, M.Marka, COUNT(\*) AS markaBasiUrunAdet **FROM** tblUrun U INNER JOIN tblMarka M **ON** M.markaKod=U.MarkaKod **GROUP BY** M.markaKod,M.marka **HAVING** COUNT(\*)>30 **ORDER BY** markaBasiUrunAdet DESC **・---------------------------**--**SELECT** M.marka,AVG(listeFiyat) **FROM** tblMarka M JOIN tblUrun U **On** M.markaKod=U.MarkaKod **WHERE** U.listeFiyat>50 **Group BY** M.Marka **HAVING** COUNT(urunKod)>=16

> > Yukarıdaki kodları çalıştırın ve sonuçlarını gözlemleyin.

‐‐‐‐‐‐‐‐‐‐‐‐‐‐‐‐‐‐‐‐‐‐‐‐‐‐‐‐‐‐‐‐‐‐‐‐‐‐‐‐‐‐‐‐‐‐‐‐‐‐‐‐‐‐‐‐‐‐‐‐‐‐‐‐‐‐‐‐‐‐‐‐‐‐‐‐‐‐‐‐‐‐‐‐‐‐‐‐‐‐‐

## **BÖLÜM SONU ETKİNLİĞİ**

- 1. Aşağıdaki soruların cevabını bulacak sorguları yazınız.
	- a. Bütün ürünlerin en ucuz ürünü?
	- b. Bütün ürünlerin en pahalı ürünü?
	- c. Bütün ürünlerin ürün sayısı?
	- d. Bütün ürünlerin ortalama fiyatı?
	- e. Bütün ürünlerin YTL fiyat toplamı?
- 2. Aşağıdaki sorulara cevap olacak sorguları yazınız
	- a. Her markanın en ucuz ürünü?
	- b. Her markanın en pahalı ürünü?
	- c. Her markadaki ürün sayısı?
	- d. Her markanın ortalama fiyat?
	- e. Bütün ürünlerin en pahalısı?
- 3. Liste fiyatı 100 'birim'den(TL,EUR,USD fark etmeksizin) daha pahalı ürünler için her bir marka grubunda ortalama birim fiyatı raporlayın. Sonuçta, 16'dan daha az ürün içeren markalar yer almasın.